# **INFORMASI PERSIAPAN, PELAKSANAAN DAN PENGUMUMAN TRY OUT AKBAR UTBK SNBT TINGKAT PROVINSI JAWA BARAT TAHUN 2024**

## **A. Metode Ujian**

## **1) Pengguna HP/Tablet Android**

- Peserta mengunduh dan instal Aplikasi Jibas CBE Android pada tautan berikut : <https://play.google.com/store/apps/details?id=net.jibas.cbe.android>
- Tata cara mengerjakan Try Out Akbar UTBK tingkat propinsi Jawa barat tahun 2024 menggunakan JIBAS CBE Android :
	- 1. Mendownload aplikasi JIBAS CBE pada perangkat peserta TO (hanya untuk HP Android)
	- 2. Setelah selesai dowload, klik aplikasi JIBAS CBE.
	- 3. Klik tanda 3 titik di pojok kanan layar.
	- 4. Klik CBE server, isikan alamat IP pada layar : 103.18.77.218
	- 5. Klik tanda "kotak" lalu klik kembali "OK"
	- 6. Masukkan login dan password, lalu klik "LOGIN ONLINE"
	- 7. Pilih "download ujian offline"
	- 8. sebelum memulai ujian, aktifkan dahulu usage data access untuk aplikasi JIBAS CBE dengan cara menggeser tombol menjadi berwarna biru
	- 9. Tunggu sampai semua soal terdownload setelah muncul "selesai", klik OK
	- 10. Setelah selesai download, lakukan logout
	- 11. masuk kembali dengan memasukkan login dan password, lalu klik login offline
	- 12. pilih "mulai" dengan mengisikan token 745340, setelah selesai mengerjakan semua soal, klik selesai ujian
	- 13. lalu log out
	- 14. untuk mengirimkan hasil TO, masukkan login dan username lalu klik "login online".
	- 15. klik "kirim jawaban ujian offline"
- Tutorial instalasi dan pengerjaan ujian secara offline pada Jibas CBE Android juga dapat disimak pada tautan berikut : [youtu.be/FNZVd8szI\\_w](https://youtu.be/FNZVd8szI_w)

# **2) Pengguna Iphone/Ipad, Komputer/Notebook Windows, Mac OS dan Chromebook**

- Peserta dapat menggunakan browser dengan akses laman berikut : [s.id/toakbar](https://s.id/toakbar)
- Tutorial pengerjaan pada JIBAS Web Client dapat disimak pada tautan berikut : [youtu.be/PXbqQP2sXIs](https://youtu.be/PXbqQP2sXIs)

### **B. Usernamedan Password peserta**

- PIC Sekolah mengunduh username dan password masing-masing sekolah pada tautan berikut : [s.id/username-to-akbar](https://s.id/username-to-akbar)
- PIC sekolah mendistribusikan username dan password kepada peserta TO di sekolah masing-masing

## **C. Daftar Tautan Grup Kordinasi Penanggung Jawab / Operator per KCD**

Untuk memudahkan kordinasi dengan Helpdesk silahkan untuk masuk ke dalam grup sesuai pembagian berikut :

KCD 1 : <https://chat.whatsapp.com/Cmp1SlTrZYKFaYA9S04Kfu>

KCD 3 : <https://chat.whatsapp.com/ILbGv4qlnt6BP5mZH30KYY>

KCD 2, 4, 8, 13 : <https://chat.whatsapp.com/CV1Af62DH6p8iX1VfYIhNJ>

KCD 5, 7, 9, 10, 12 : <https://chat.whatsapp.com/JepcwQAQrA79Fa92CXz8Ks>

KCD 6, 11 : <https://chat.whatsapp.com/LIQsSKBnJw2C1t9lABU2dN>

### **D. Kegiatan Pelaksanaan dan Pengumuman**

### **1. Uji coba**

Pelaksanaan **uji coba** try out akbar UTBK SNBT tingkat Provinsi Jawa Barat akan dilaksanakan pada :

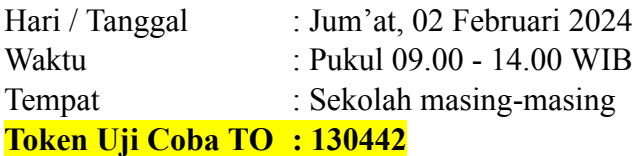

# **2. Try Out Akbar**

Pelaksanaan **try out akbar** UTBK SNBT tingkat Provinsi Jawa Barat akan dilaksanakan pada :

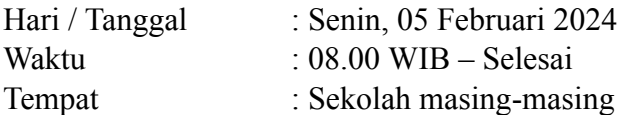

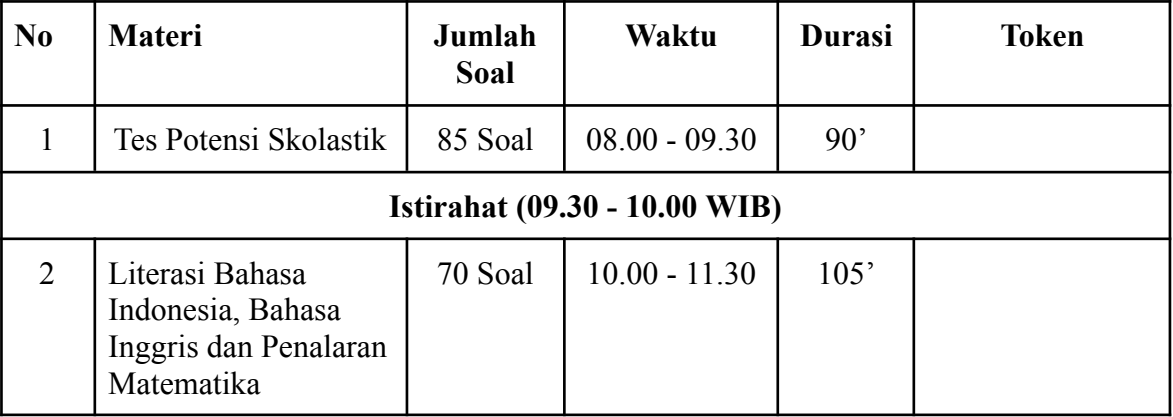

# **3. Pengumuman**

Pengumuman try out akbar UTBK SNBT tingkat Provinsi Jawa Barat akan diumumkan pada :

Hari/Tanggal : Jum'at, 16 Februari 2024 Waktu : 13.00 WIB

Tempat : Grup koordinasi masing-masing KCD dan website : <https://s.id/TryOutAkbarUTBKSNBTProvJaBar>